# **Training Package [Onyx Key User] - Overview**

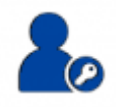

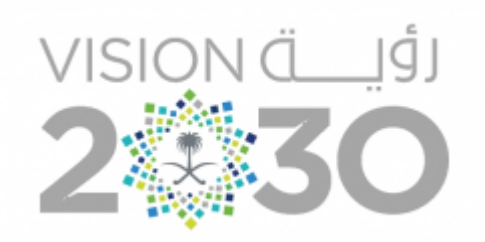

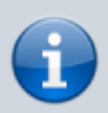

**Target Group:** Key Users

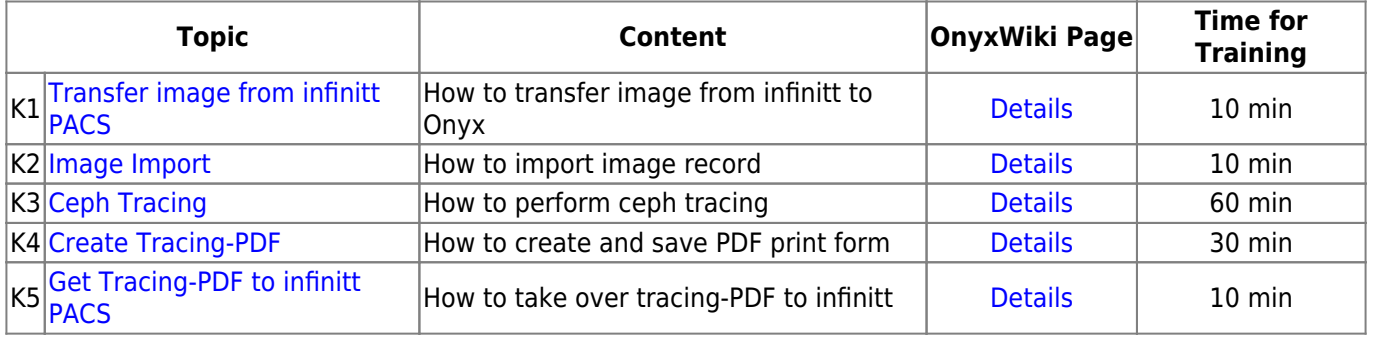

# **K1. Transfer Image from infinitt PACS**

- Open PACS Worklist
- Select DX Record
- Send Study to OnyxCeph<sup>3™</sup>

### [Details](http://onyxwiki.net/doku.php?id=moh:tp_keyuser1)

### **K2. Image Import**

- Create Patient Record
- Import Dicom Record to Session
- Save record

#### **[Details](http://onyxwiki.net/doku.php?id=moh:tp_keyuser2)**

# **K3. Ceph Tracing**

- Open Tracing Module from Thumbnail
- Select Analysis
- Digitize Ceph Landmarks
- Adjust Profile Template
- View results

### **[Details](http://onyxwiki.net/doku.php?id=moh:tp_keyuser3)**

### **K4. Create Tracing-PDF**

- Select Print-Template
- Save Printform to PDF

#### **[Details](http://onyxwiki.net/doku.php?id=moh:tp_keyuser4)**

## **K5. Get Tracing-PDF to infinitt PACS**

- Select Study
- Import Tracing-PDF
- Check Study

[Details](http://onyxwiki.net/doku.php?id=moh:tp_keyuser5)

From: <http://onyxwiki.net/>- **[OnyxCeph³™ Wiki]**

Permanent link: **[http://onyxwiki.net/doku.php?id=moh:tp\\_keyuser](http://onyxwiki.net/doku.php?id=moh:tp_keyuser)**

Last update: **2022/03/15 13:12**

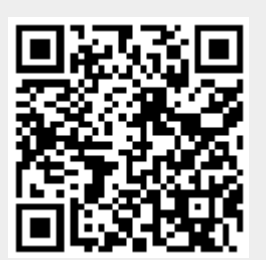